## **Get the rule set to perform APA**

- 1. Open a copy of the enabled rule set.
- 2. Drag a **Perform APA** action to the **Success** event from the **Import Imposition** action.

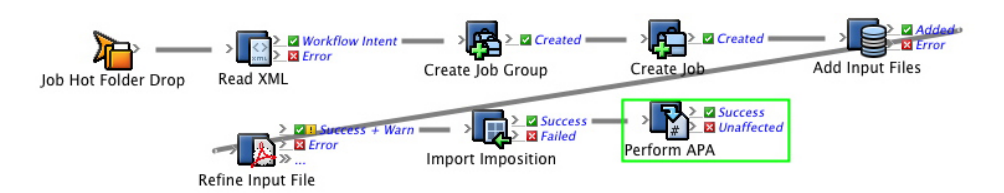

3. Configure the **Pages** parameter to **Import Imposition Success** > **Previous Event (Input File Refined Success and Warn)** > **Pages Produced**.

This tells RBA to use the pages that were produced in the previous refine action.

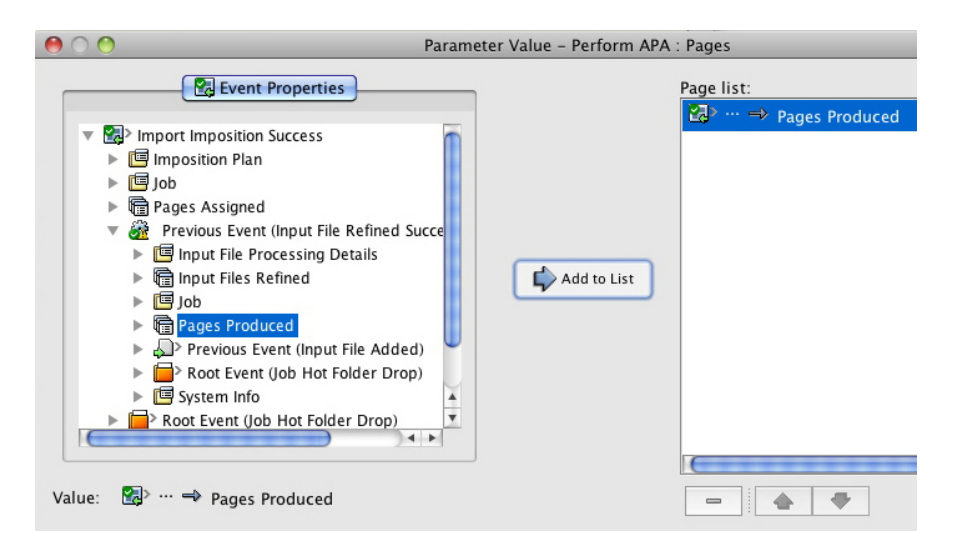

4. Configure the **APA Instructions** parameter to **Previous Event (Input File Refined Success and Warn)** > **Previous Event (Input File Added)** > **Previous Event (Job Created)** > **Previous Event (Job Group Created)** > **Previous Event (Workflow Intent)** > **XML Data (RBA Self-study)** > **APA Command**.

This tells RBA to look at the XML file for instructions about how to assign the pages.

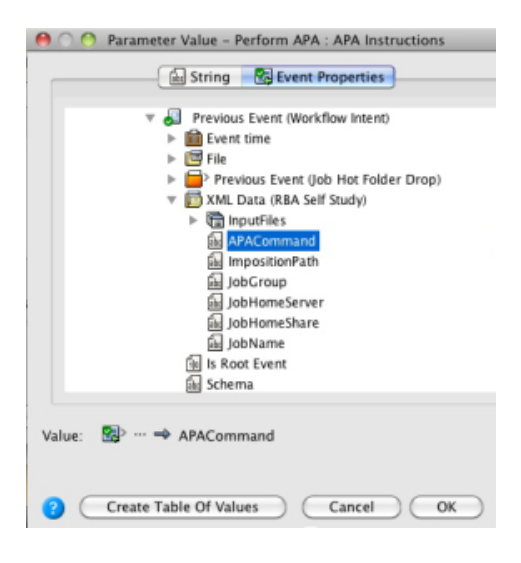

The Rule Parameters Editor should look like this:

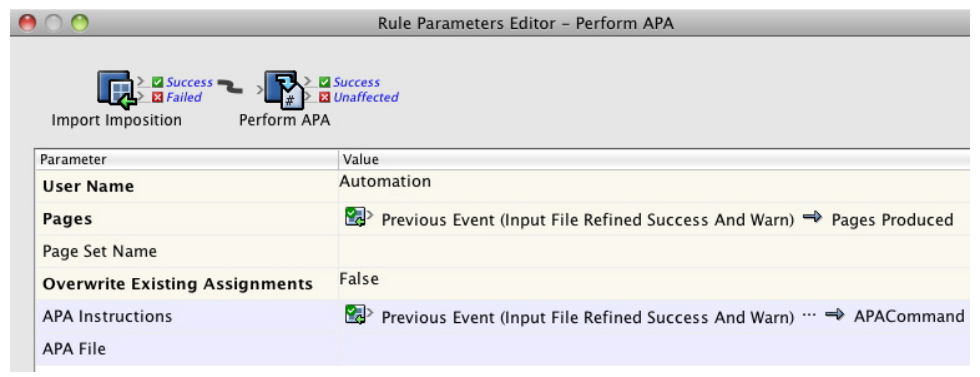

- 5. Save and hot swap the rule set with the one that is currently enabled.
- 6. Run the enabled rule set in the Debugger.